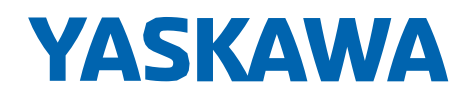

# YASKAWA GA500 taajuusmuuttaja

## Pikakäyttöönotto

Tyyppi CIPR-GA50Cxxxxxxxx

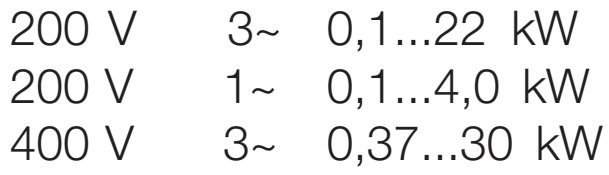

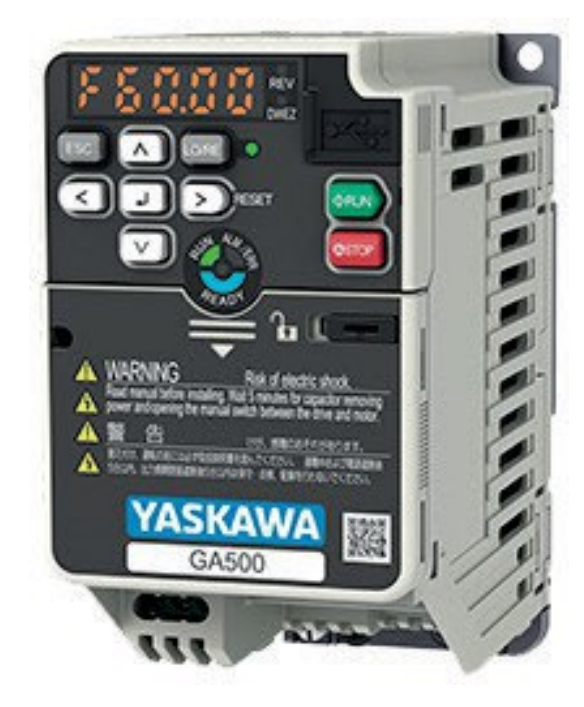

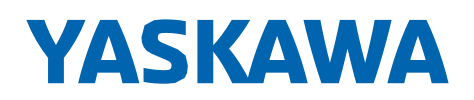

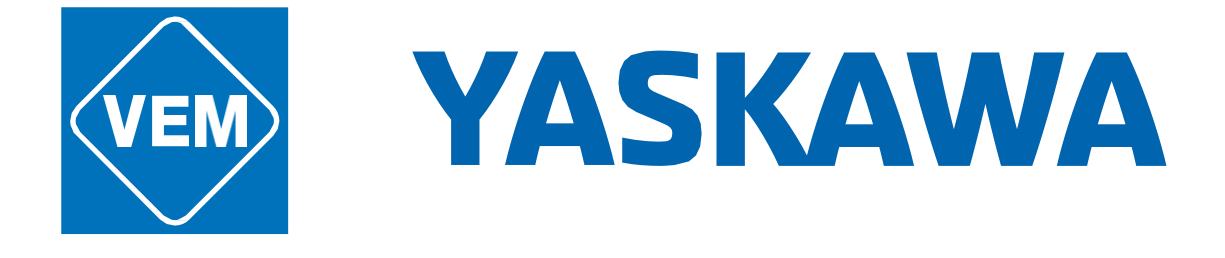

24/

365

+358 40 554 8814

## MYYNTITIIMI

tietää ja tuntee sähkökäytöt. Ota yhteyttä [myynti@vem.fi.](mailto:myynti@vem.fi)

Yaskawa taajuusmuuttajien myynti ja varastointi Suomessa: VEM motors Finland Oy, Kehänreuna 4, 02430 MASALA

#### Sisällys

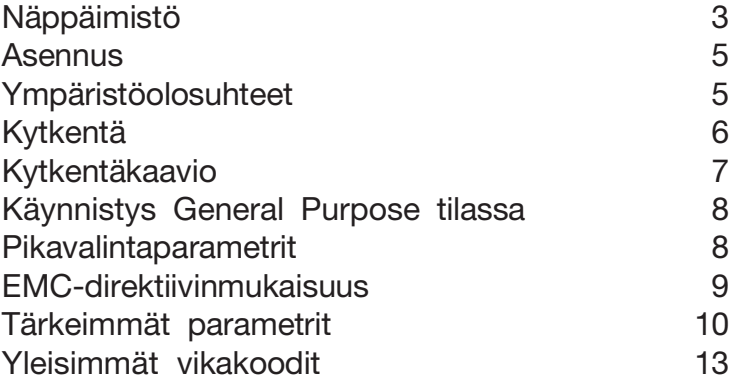

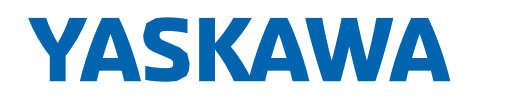

#### **Näppäimistö: Nimet ja toiminnot**

Nappäimisto edestä **Näppäimistö** takaa

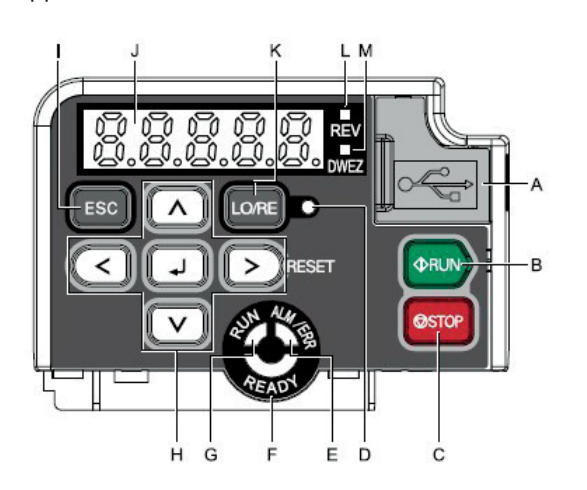

m Ō E  $\dot{N}$ 

Kuva 1.1 Näppäimistö

#### **Taulukko 1.1 N**ä**pp**ä**imist**ö**: Nimet ja toiminnot**

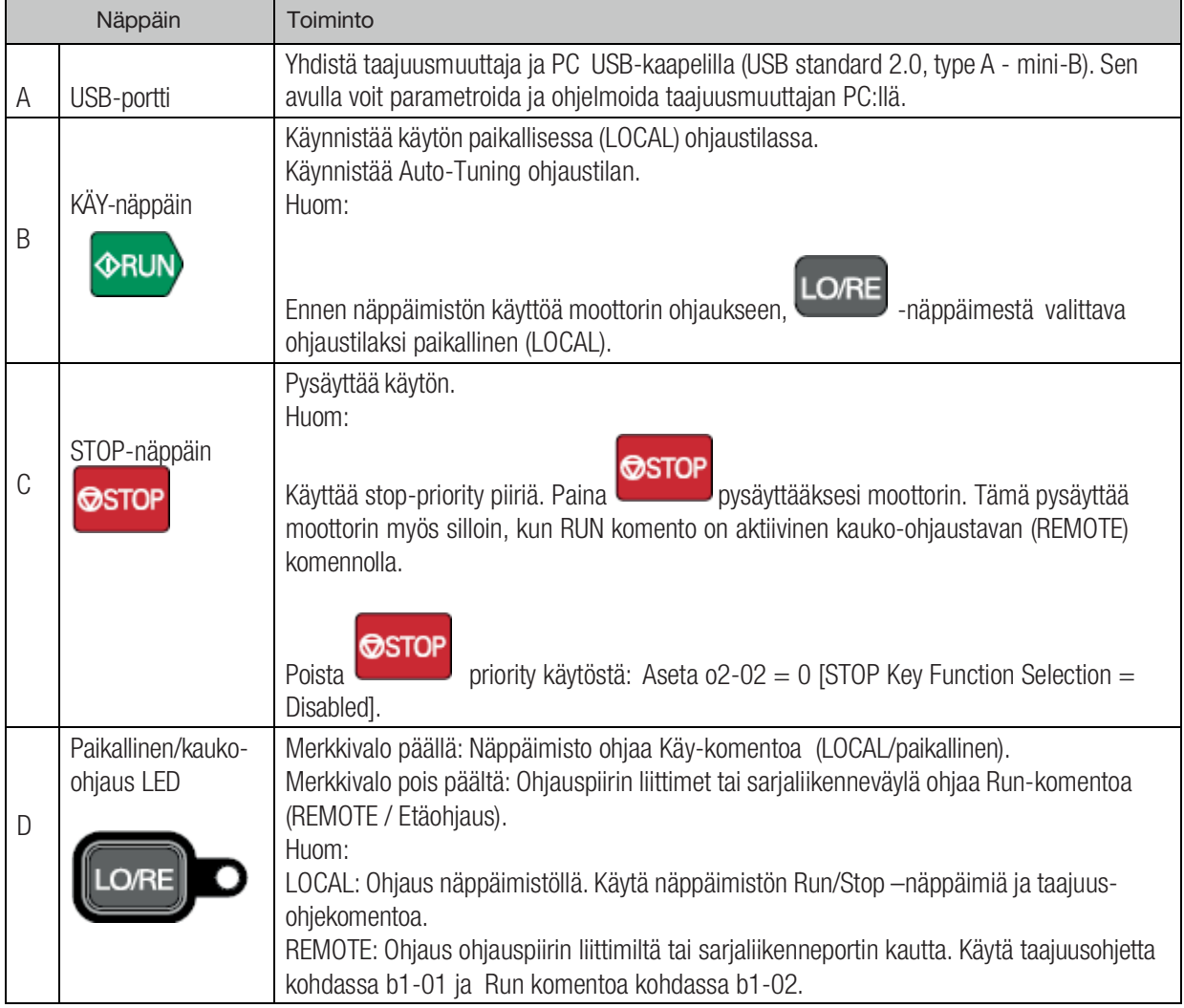

3

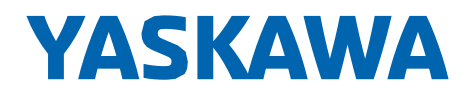

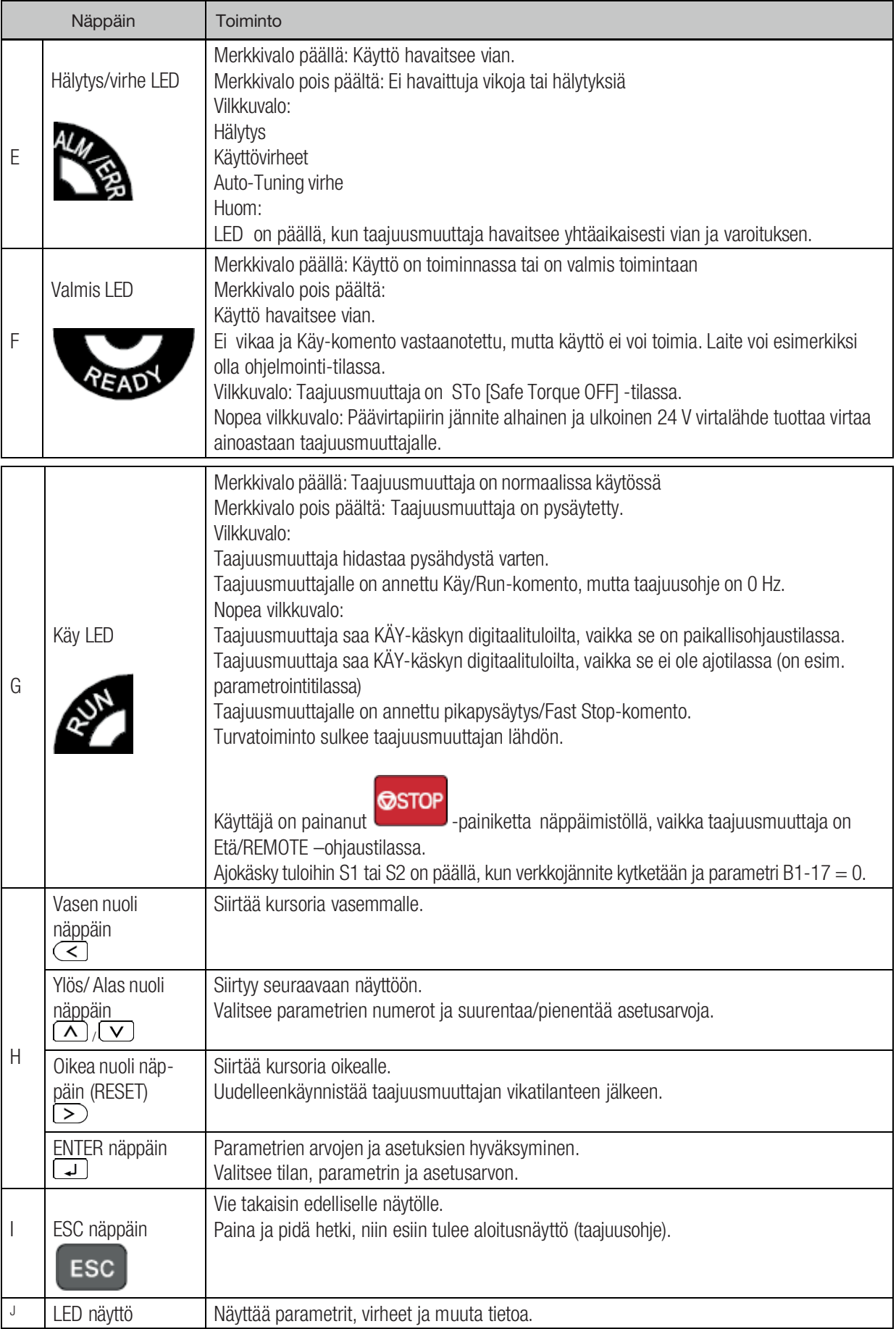

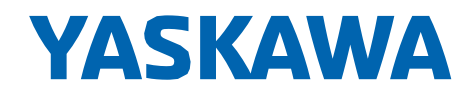

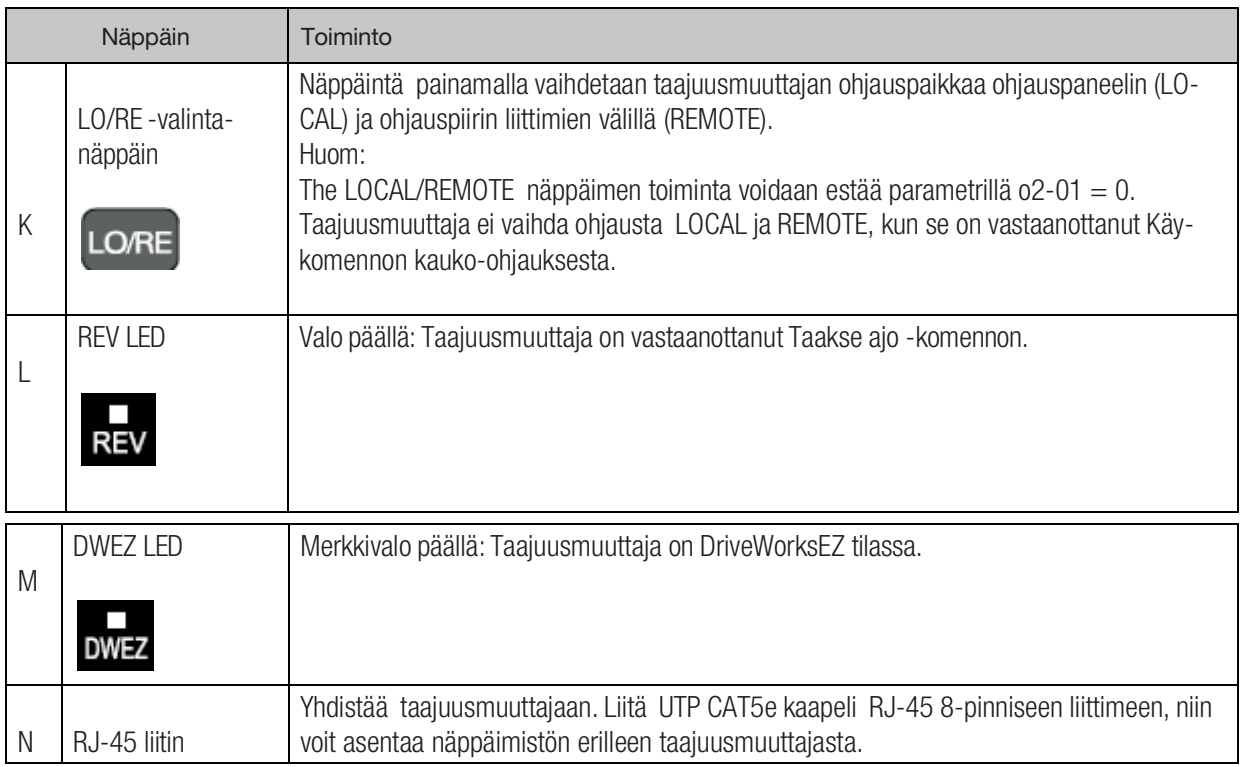

#### <span id="page-4-0"></span>**Asennus**

#### <span id="page-4-1"></span>Ympäristöolosuhteet

Oikeat ympäristöolosuhteet ovat tärkeitä laitteen elinkaaren ja toiminnan vuoksi. Varmista, että ympäristö on alla olevien ehtojen mukainen:

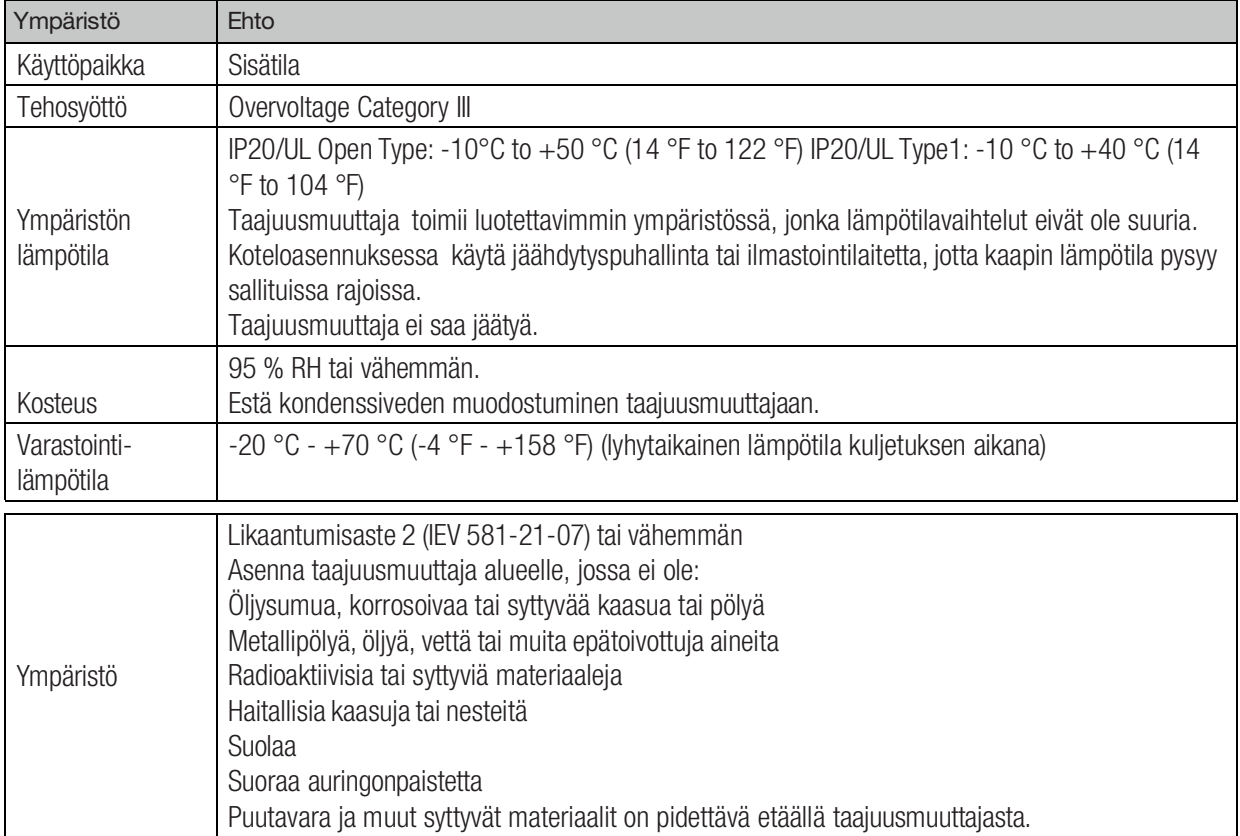

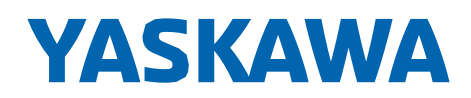

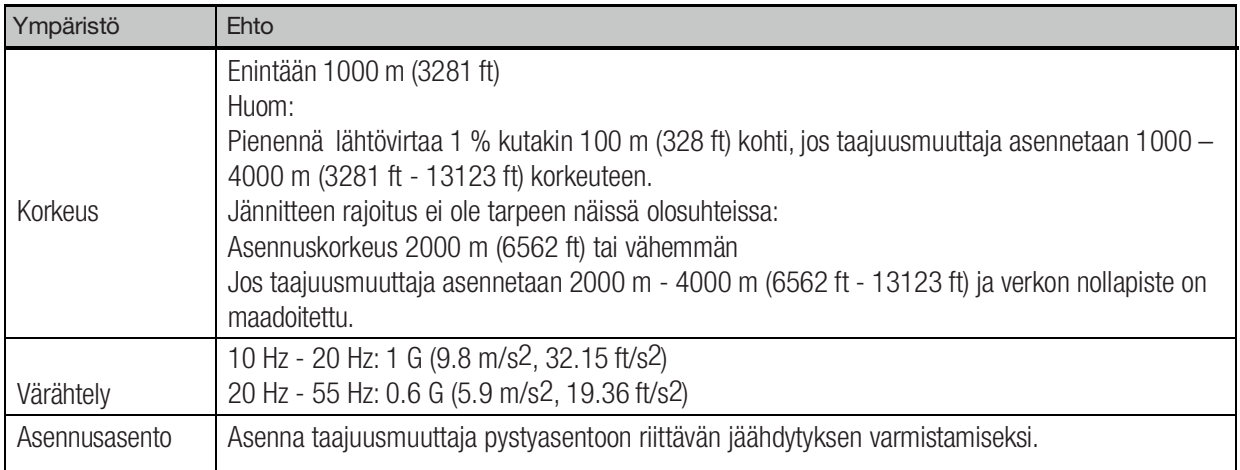

## <span id="page-5-0"></span>Kytkentä

VAROITUS: Käytä ainoastaan tehtaan suosittelemia lisälaitteita liittimiin B1, B2, - (miinus), +1, +2 ja +3. Älä kytke AC-jännitettä tai suojamaadoitusta näihin liittimiin. Virheellinen kytkentä voi vaurioittaa laitetta ja aiheuttaa hengenvaaraa.

Kytkentäkaavion huomautukset:

- 1\* DC-kuristin ja jarru liitetään kolmivaiheisiin 200 V ja 400 V taajuusmuuttajiin käyttämällä l iittimiä -, +1, +2, B1 ja B2. DC-kuristin ja jarru liitetään yksivaiheisiin 200 V taajuusmuuttajiin käyttämällä liittimiä -, +1, B1 ja B2.
- 2\* Päävirtapiiri on erotettu ohjausosasta.
- 3\* SELV-piiri (Safety Extra-Low Voltage -piiri)
- 4\* Erillinen SELV-piiri. Voidaan kytkeä myös laitteisiin, jotka eivät ole SELV-piirejä. Lähtöjen kuormitettavuus max. 250 VAC 1 A tai tai 30 VDC 1 A.

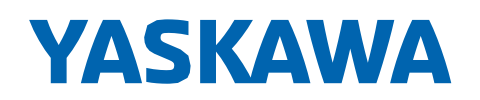

PIKAKÄYTTÖÖNOTTO GA500-taajuusmuuttajat

## <span id="page-6-0"></span>Kytkentäkaavio

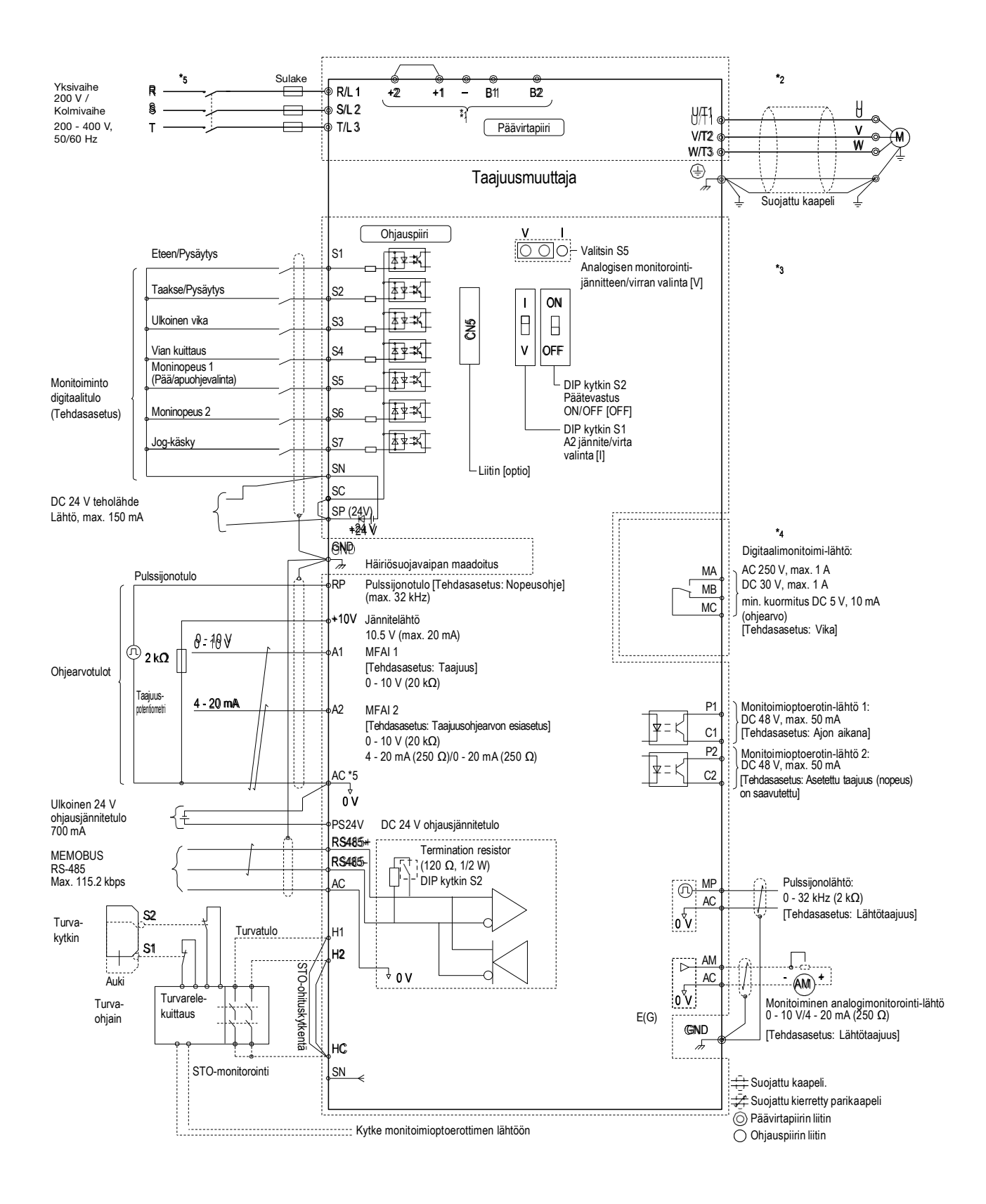

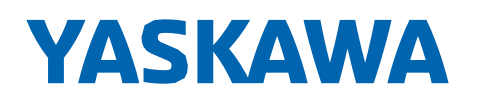

#### Käynnistys

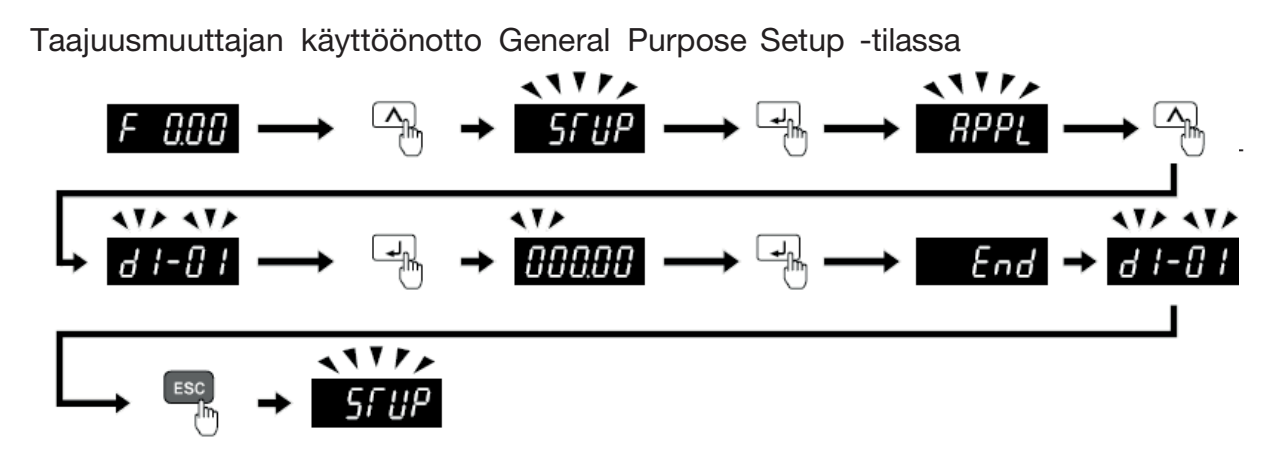

Kuva 1.4 Parametrit General-Purpose Setup -tilassa

Taulukossa 1.5 on Setup-tilassa käytettävissä olevat parametrit. Muihin parametreihin pääsee

PBr -valikon kautta.

#### <span id="page-7-0"></span>Pikavalintaparametrit

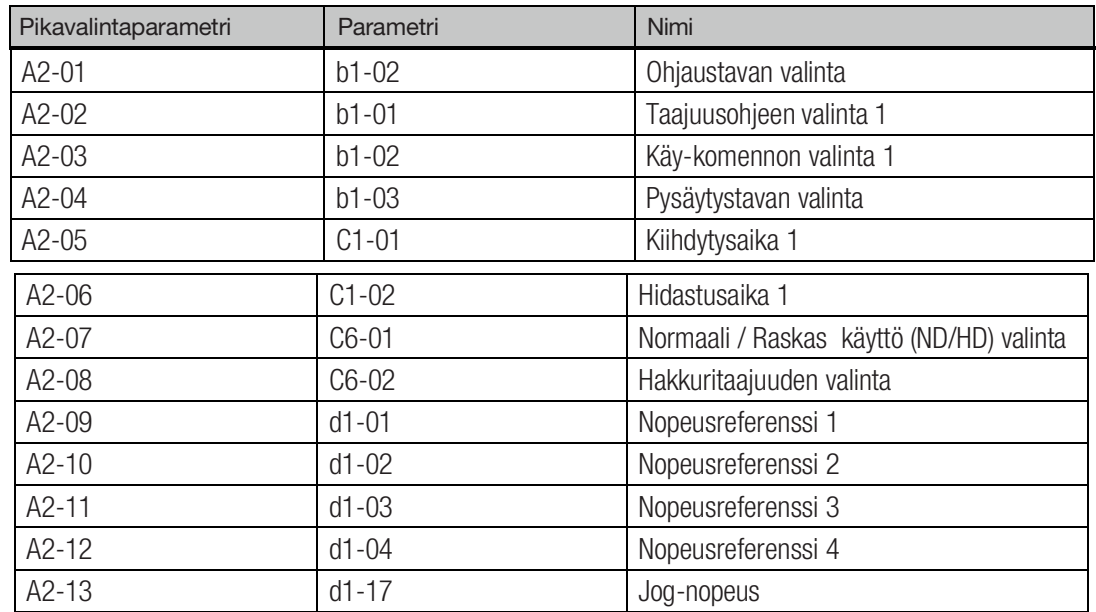

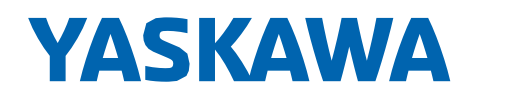

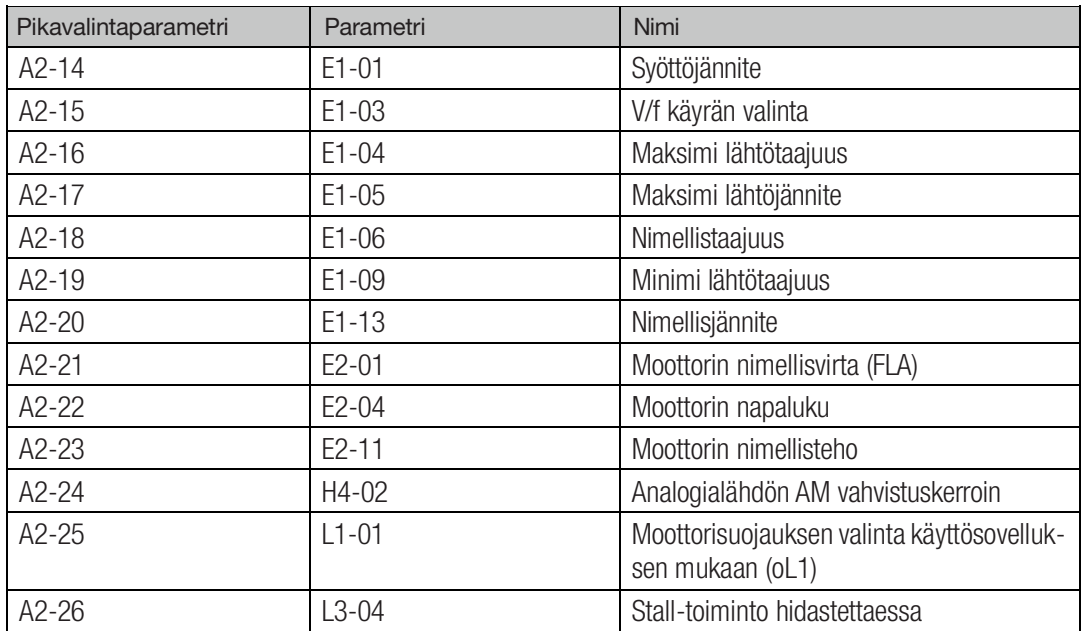

Muista parametreistä löytyy mm. usein käytetty B1-17, jonka asetusarvolla 1 laite käynnistyy sähkökatkon jälkeen, jos käy-käsky on päällä.

Huom: Kun vaihdat A1-02 [ohjaustavan valinta / Control Mode Selection], joidenkin parametrien asetukset muuttuvat automaattisesti.

Tässä manuaalissa on muutama tärkein Setup-tilan ulkopuolinen parametri (s, 10-12). Näytön parametrit vaihtuvat, kun A1-06 [Application Preset] asetus vaihtuu.

## Yaskawa-taajuusmuuttajan asettaminen EMC-direktiivin mukaiseksi

#### Sisäisen EMC-suotimen käyttöönotto

Joissain Yaskawa-taajuusmuuttajissa EMC-suotimen ruuvi/ruuvit ovat oletusarvoisesti OFF-asennossa. Varmista, että käytössä on symmetrinen maadoitusverkko ja siirrä ruuvi/ruuvit EMC-direktiivin edellyttämään ON-asentoon.

Tämä koskee taajuusmuuttajamalleja 2xxxE, BxxxE ja 4xxxE. Siirrä siis ruuvia tai ruuveja salliaksesi (ON) tai estääksesi (OFF) EMC-suotimen toiminnan.

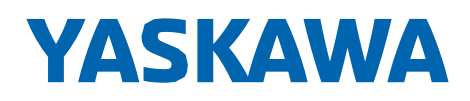

## Taajuusmuuttajan parametrit

Alla olevassa taulukossa on yleisimmin käytettyjä parametrejä.

Huom:

Käytön aikana voi vaihtaa parametrejä, joilla on "RUN" sarakkeessa "No."

PRF -valikon kautta pääsee muihin parametreihin.

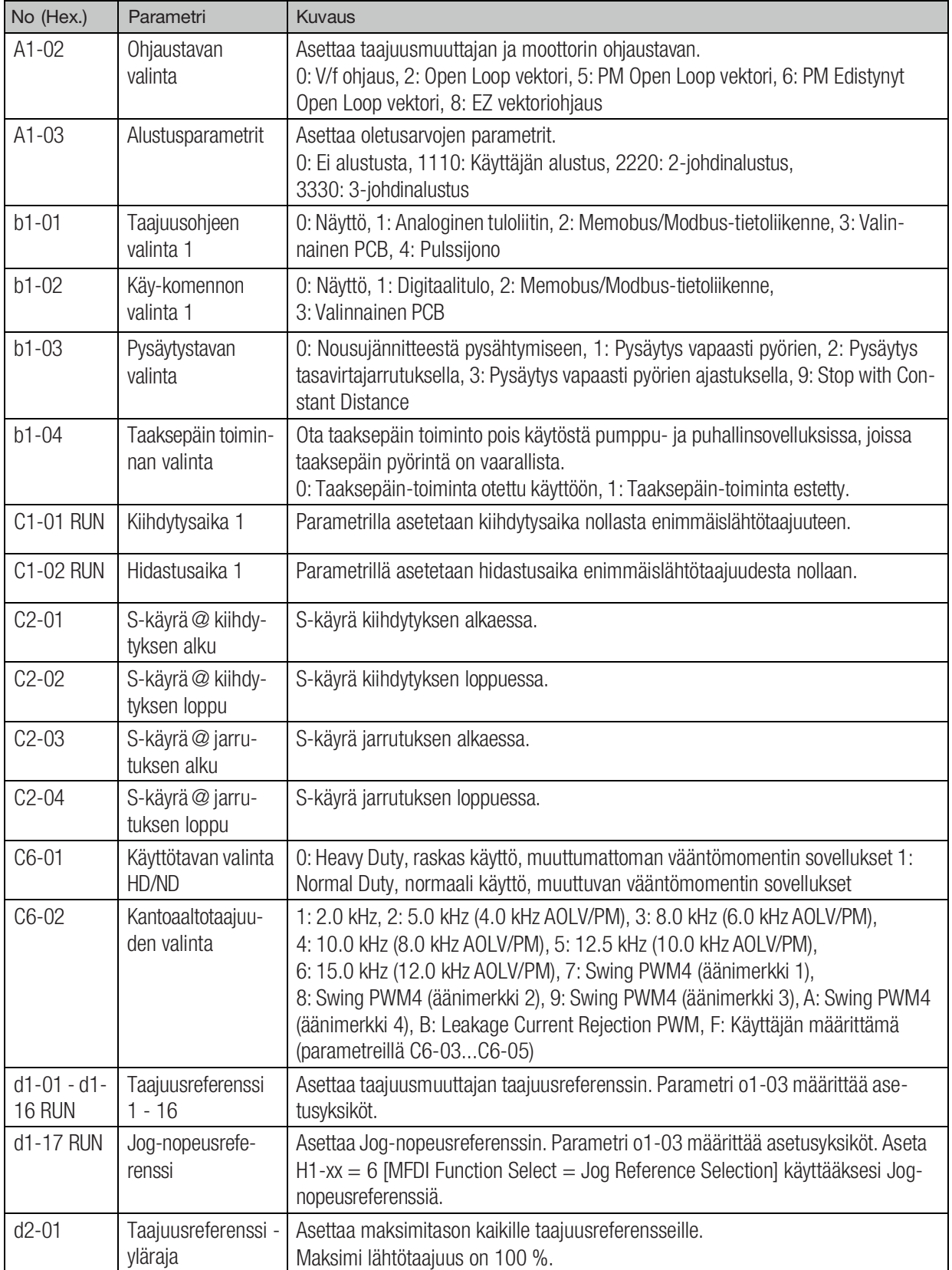

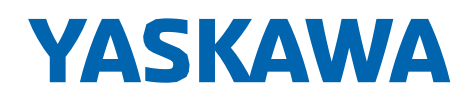

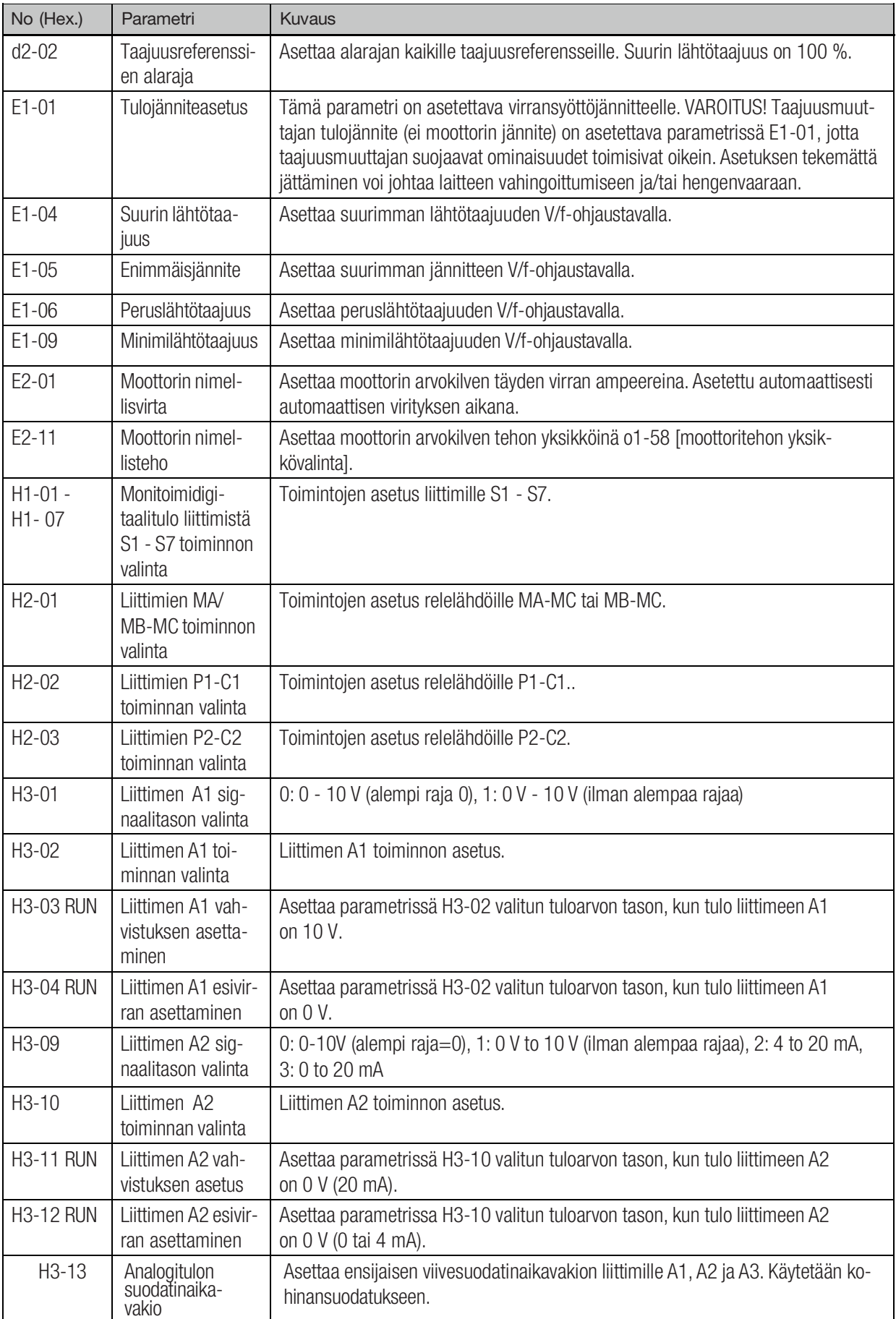

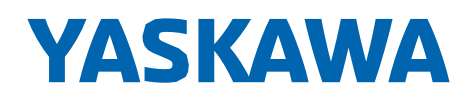

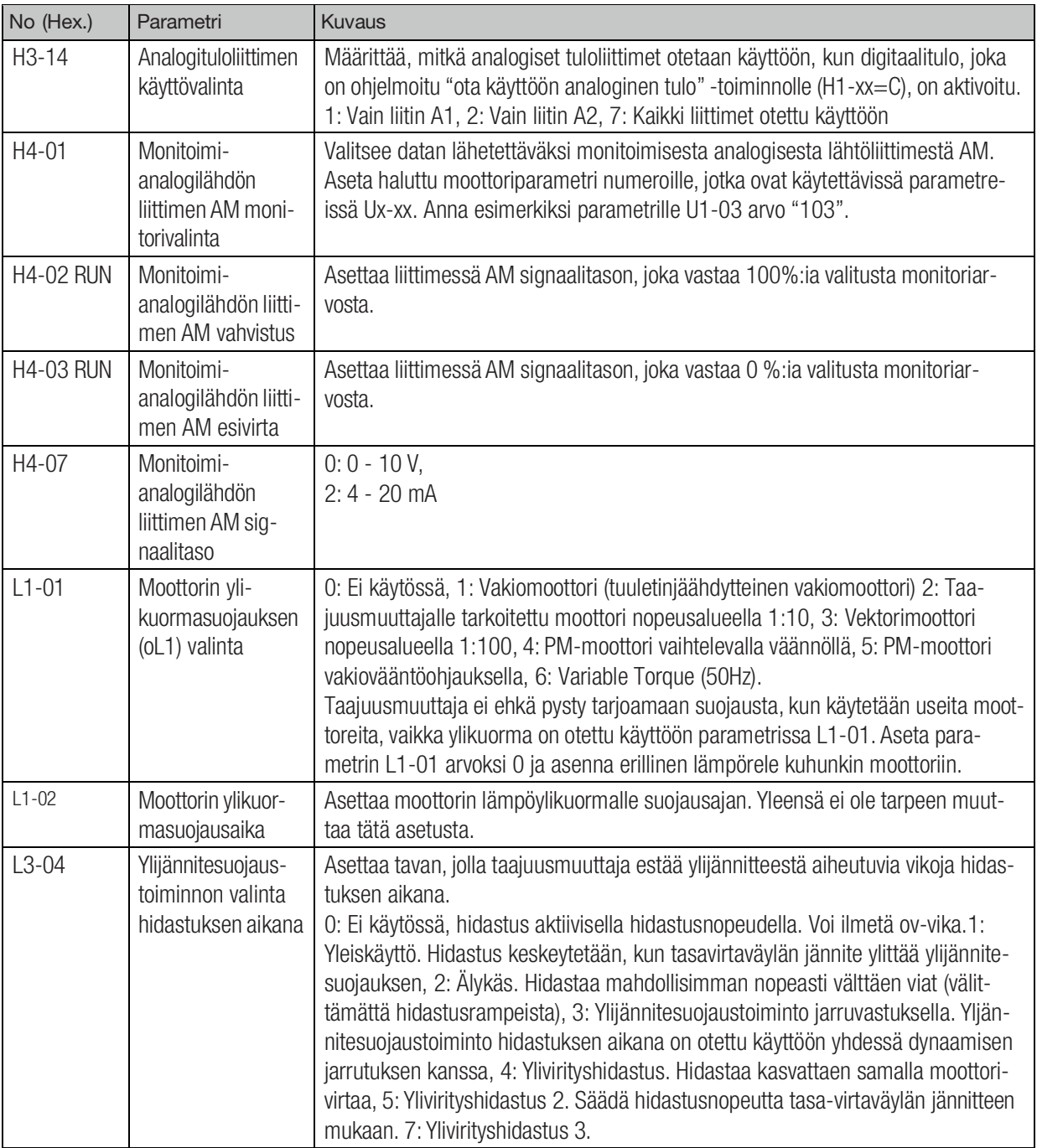

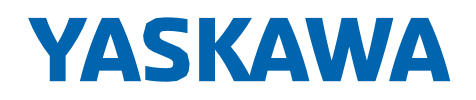

## <span id="page-12-0"></span>Yleisimmät vikakoodit

- OL1 Moottori ylikuormittuu
	- pienennä kuormitusta
	- muuta nimellisvirta-asetusta (parametri E2-01)
- OL2 Taajuusmuuttaja ylikuormittuu
	- pienennä kuromitusta
	- vaihda isompaan taajuusmuuttajaan
- STo Turvapiiri on poikki (tulot H1-H2-HC on auki)
	- tarkasta turvapiiri

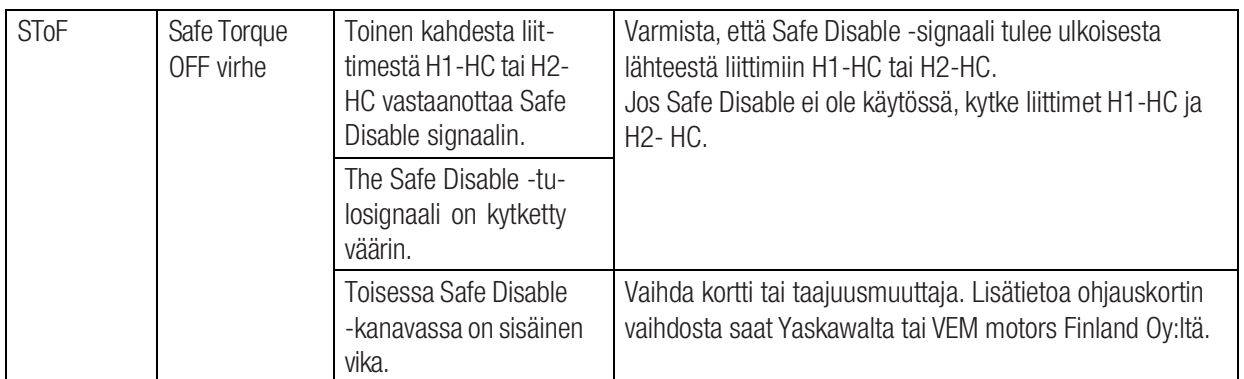

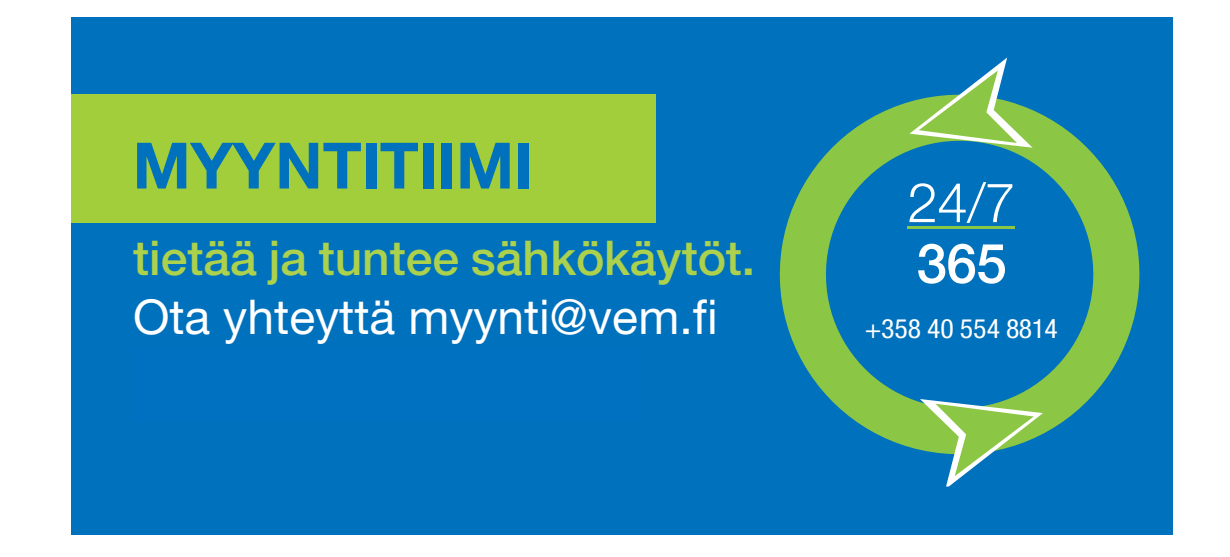

Täydellinen tekninen opas on ladattavissa: [www.vem.fi/downloads/yaskawa-ohjeet](http://www.vem.fi/downloads/yaskawa-ohjeet). Tämä opas on käännetty Yaskawan englanninkielisestä oppaasta TOMPC71061753A YASKAWA AC Drive GA500 Installation and Operation Instruction. Tutustu Yaskawan turvallisuusohjeisiin ennen taajuusmuuttajan asennusta tai käyttöä. Ne on ladattavissa osoitteessa: [www.vem.fi/downloads/yaskawa-ohjeet](http://www.vem.fi/downloads/yaskawa-ohjeet).

Yaskawa-taajuusmuuttajien asennus ja käyttöönotto on annettava pätevän ammattihenkilön tehtäväksi. Ilman tarvittavaa teknistä koulutusta tuotetta ei tule asentaa tai käyttää.